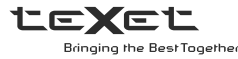

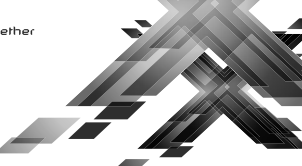

# Руководство по эксплуатации

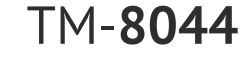

Планшетный компьютер

## )бшая информация

Благоларим за то, что вы выбрали наш планшетный компьютер. Прежде чем начать эксплуатацию устройства, внимательно прочтите данное руководство, чтобы воспользоваться всеми возможностями и продлить срок его службы. Сохраните это руководство, чтобы обратиться к нему, если в булушем возникнет такая необхолимость.

Руководство пользователя содержит подробное описание изделия, его технические характеристики и функциональные возможности, а также рекомендации по эксплуатации планшетного компьютера

Внешний вид изделия и внутреннего программного обеспечения может отличаться от изображенных на рисунках, поскольку все иллюстрации даны на основе прототипов наших моделей.

Компания ЗАО «Алкотел» не несет ответственности за ушерб, причи ненный в результате применения планшетного компьютера не по назначению. Компания оставляет за собой право изменять внешний вил изделия, комплектацию и функциональные возможности планшетного компьютера без предварительного уведомления.

### ВНИМАНИЕ!

Операционная система занимает некоторую область встроенной памяти, поэтому емкость свободной памяти, отображаемая в информации об устройстве, меньше номинальной емкости, заявленной в характеристиках

## .<br>Комплектность

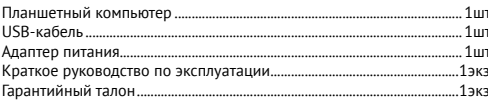

# Характеристики модели

• Дисплей: 8.0". IPS, 1280x800 пикселей • OC: Android 5.1

• Процессор: четырехъядерный, , МТ8321, 1.3 ГГц

• Графический процессор: двухъядерный, Mali-400 MP

 $\cdot$  O3Y: 1 FE • Внутренняя память: 8 ГБ

• Две активные SIM-карты

• Коммуникации: 2G/3G с функцией голосовых вызовов (GSM/GPRS/EDGE 850/900/1800/1900: HSPA+/UMTS 2100). Wi-Fi 802.11b/g/n. BT 4.0. GPS • Фото/видеокамера: 2.0 Мп

• Фронтальная камера: 0.3 Мп

• Слот расширения: microSD/microSDHC (ло 32 ГБ

• Интерфейсы: microUSB, 3.5 мм

• Аккумулятор: Li-Pol. 4000 мАч

• Размеры: 208x123x10,8 мм

• Масса: 362 г

## lазначение планшетного компьютер*а*

Планшетный компьютер teXet TM-8044 на базе операционной системы Android 5.1 - это новый уровень развития высокотехнологичных мобильных продуктов торговой марки teXet. Это универсальное многофункциональное устройство, которое в одинаковой степени эффективно используется лля решения разноплановых залач, лля обшения и развлечений. teXet TM-8044 полностью кастомизирован для пользователей из России и СНГ. Помимо базовых приложений, входящих в состав Android 5. в устройство предустановлен основной пакет самого востребованного программного обеспечения. Кроме того, пользователям доступен онлайнкаталог ПО Plav Market (Android Market).

**Операционная система Android** - это операционная система с открытым кодом, специально разработанная для мобильных устройств (планшетных компьютеров, смартфонов). OS Android постоянно совершенствуется и на сегодняшний день занимает одно из лидирующих мест на мировом рынке. В интернет существует множество сообществ разработчиков, которые создают программы и приложения для OS Android. Все приложения написаны на языке Java. Установочными файлами таких приложений являются файлы формата .apk. Наиболее интересные из приложений можно загрузить в онлайн-каталоге Play Market (Android Market).

Планшетный компьютер teXet TM-8044 работает на базе ОС Android версии 5.1

Play Market (Android Market) - онлайн каталог, авторизованных программ и приложений, разработанных для OS Android. В каталоге находятся десятки тысяч бесплатных и платных приложений, среди которых игры, системные утилиты, мультимедийные и информационные прило жения. Любую из программ пользователь может самостоятельно установить на планшет.

#### азания по эксплуатации

Данный планшетный компьютер произведен и предназначен для мо бильного использования. Нижеследующие указания по эксплуатации прелназначены лля того, чтобы помочь Вам правильно использовать компьютер без угрозы чьей-либо безопасности и сохранять его в рабочем состоянии. Внимательно прочитайте этот раздел и строго следуйте привеленным в нем инструкциям.

#### Общие указания по эксплуатации

• Планшетный компьютер следует держать вдали от зон с экстремаль ным изменением температуры, предохранять от воздействия прямых сол нечных лучей или устройств излучающих тепло. Защищайте устройство от попадания влаги и не помещайте его в пыльную или задымленную среду. Не лопускайте контакта с активными химическими веществами.

• Предохраняйте компьютер от ударов, не кладите на него тяжелые предметы и не вставляйте в него устройства или предметы, которые не полхолят к станлартным разъемам. Паление устройства может привести к повреждению ЖК экрана и к нарушению его нормального функцио нирования.

• Не используйте устройство в момент управления автомобилем. Соблю дайте законы и правила дорожного движения в стране Вашего пребывания • При прослушивании музыки, просмотре видео или использовании других программ, помните о том, что громкость не должна быть слишком высокой. В случае появления звона или гула в ушах, пожалуйста, умень шите громкость, либо остановите воспроизведение файла/программы • Планшетный компьютер лолжен быть выключен во время взлета или посадки самолета.

• Не работайте на компьютере в местах, подверженных электронным помехам или воздействию статического электричества. Это может быть причиной потери данных.

#### Меры безопасности при работе с адаптером питания

• При зарядке планшетного компьютера используйте только стандарт ный тип адаптера питания (включен в комплект поставки). Использова ние нестандартного или иного типа зарядного устройства может привести к повреждениям компьютера и потере гарантии на устройство.

• Адаптер можно подключать только к тому типу электрической сети параметры которой указаны на маркировке. Если Вы не уверены в со ответствии параметров электрической сети и адаптера питания, прокон сультируйтесь со специалистами, обратитесь в службу поддержки или в один из авторизованных изготовителем сервисных центров. • Не наступайте на кабель адаптера питания и не ставьте на него тяжелые предметы.

вилку, а не тянуть за сам кабель.

сплеем устройства

бующее бережного обращения. или специальные салфетки.

и потере гарантии на устройство. вреждению сенсорного слоя

и компьютера в целом.

• Не допускайте растяжения кабеля, его запутывания и завязывания

• После зарядки устройства, отсоедините адаптер от розетки. • При отсоелинении алаптера питания от розетки следует вытягиват

• Не подключайте адаптер питания к каким-либо иным устройствам. помимо устройств данной модели.

• Храните адаптер питания в недоступном для детей месте. Меры безопасности при обращении с жидкрокристаллическим д

Экран жидкокристаллического (ЖК) дисплея - хрупкое устройство, тре

• Для протирки экрана ЖК-дисплея используйте только мягкую ткань

• Используйте только специальные средства для очистки дисплея. • Не касайтесь поверхности экрана острыми предметами

• Не оказывайте на экран сильного давления и не размешайте на нем какие-либо предметы. Это может привести к повреждениям дисплея

• Не оставляйте дисплей под прямыми солнечными лучами. • Не нажимайте на сенсорный экран сильно, это может привести к по

• Не оставляйте экран под прямыми солнечными лучами

#### Меры безопасности при работе с разъемами

• Не применяйте силу при подключении к разъемам внешних устройст Это может привести к повреждению контактов.

• Не допускайте попадания в разъемы посторонних предметов, а так же жидкости и пыли. Это может привести как к повреждению разъема, так

• Перед установкой убедитесь, что штекер подсоединяется правильной стороной. При необходимости переверните штекер.

#### Меры безопасности при обращении с картами памяти

• Устанавливайте карту памяти только правильной стороной. Не прилагайте усилия, если карта не входит в слот устройства. Это может привести к повреждению, как самого слота, так и карты памяти.

• Не допускайте попадания в разъем карты памяти посторонних предметов, а также жидкости и пыли. Это может привести как к повреждению разъема, так и компьютера в целом

• Перел установкой убелитесь, что карта устанавливается правильной стороной. При необходимости переверните карту. Карта должна устанавливаться без усилий, до щелчка.

• Если не улается установить карту в разъем, убелитесь в ее соответствии спецификации microSD/microSDHC

• Если операционной системе не удается распознать карту памяти, попробуйте ее извлечь и установить снова. Бульте внимательны, избегайте прикосновений к контактам. Разряд статического электричества может уничтожить данные, записанные на карту.

• Не извлекайте карту памяти во время лоступа компьютера к ее со держимому (чтение, копирование, воспроизведение файлов). Это может привести к потере данных или к выходу карты из строя.

• Не используйте карту памяти при повышенной температуре.

• Берегите карту от попадания жидкости или эрозийных материалов

## — Правила пользования аккумуляторами

- Используйте аккумуляторы (АКБ) только по назначению.
- Не разбирайте и не ломайте аккумуляторы
- Не подвергайте АКБ нагреву и воздействию огня
- Избегайте воздействия прямого солнечного света.

• Не допускайте короткого замыкания аккумуляторов. Не храните акку муляторы беспорядочно в коробке или ящике, где они могут замкнуться накоротко друг на друга или другие металлические предметы.

• Не подвергайте аккумуляторы механическим ударам.

• В случае течи аккумулятора не допускайте попадания электролита н кожу и в глаза. Если попадание произошло, промойте поврежденное место достаточным количеством воды и обратитесь к врачу.

• Обращайте внимание на маркировку полярности на аккумулятор и изделии, чтобы обеспечить правильное использование.

• Не применяйте аккумуляторы, имеющие разные емкости, размеры типы и изготовленные различными производителями, в одном устройстве

• Протирайте выводы аккумуляторов чистой сухой ветошью, если они загрязнились.

• Не оставляйте неиспользуемые аккумуляторы в режиме длительного заряда.

• После длительного хранения может потребоваться многоразовый заряд и разряд аккумуляторов, чтобы достичь максимальных характеристик. • Аккумуляторы имеют наилучшие характеристики в условиях нормальной комнатной температуры (20±5) °С.

• Изымайте аккумуляторы из изделия, когда не используете его, и храните их в чистом и сухом нелоступном лля летей месте.

Для вывода АКБ на максимальную рабочую мощность и емкость, при первом ее использовании необходимо 4 раза полностью ее зарядить и 4 раза полностью разрядить, то есть последовательно выполнить 4 полных никла заряла и разряла АКБ.

Зарядка АКБ производится от сетевого зарядного устройства с номинальными параметрами, указанными на корпусе устройства и на СЗУ в комплекте. Поставляемые изготовителем с Устройством СЗУ предназначены лля обеспечения максимального срока эксплуатации АКБ.

Время зарядки и подзарядки АКБ зависит от остаточного уровня заряда, типа и характеристик используемых АКБ, вида и характеристик применяемого зарядного устройства, температуры окружающей среды и лоугих факторов. По лостижении полного заряла АКБ зарял автоматически прекращается

Время зарядки АКБ через USB-кабель от домашнего компьютера, а также степень (полнота) зарядки зависят от величин вольт-ампер, имеющихся на USB-порту конкретного компьютера, при этом время зарядки АКБ от компьютера может существенно отличаться по сравнению со временем ее зарядки от СЗУ, а степень ее зарядки может не достигать своей полноты, а иногда даже не позволять производить ее зарядку, что может негативно сказываться на обших эксплуатационных качествах АКБ и на сроках ее службы.

Изготовитель рекомендует использовать при первом и последующих зарядах АКБ сетевое зарядное устройство (СЗУ), а зарядку или подзарядку АКБ от компьютера производить только в отдельных случаях, как временный или запасной вариант. Это обусловлено тем, что время зарядки АКБ от компьютера может существенно отличаться по сравнению со временем ее зарядки от СЗУ, а степень ее зарядки может не достигать своей полноты, а иногда даже не позволять производить ее зарядку, что может негативно сказываться на общих эксплуатационных качествах АКБ и на сроках ее службы.

Изготовитель не несет ответственности за ухудшение качеств и характеристик АКБ, произошедших в связи с зарядкой или подзарядкой АКБ от компьютера или иного подобного устройства, а также не гарантирует штатную работу своего Устройства, зарялка или ползарялка АКБ которого производилась от компьютера или иного подобного устройства.

#### Заряд аккумулятора

• Заряжайте АКБ при комнатной или близкой к ней температуре.

• При зарялке/ползарялке АКБ заряжайте его полностью: неполная зарялка АКБ снижает его ресурс.

• Не заряжайте полностью заряженные АКБ, так как при этом возможно снижение их емкости или их повреждение. Также не следует заряжать АКБ более 12 часов подряд.

• В процессе текущей эксплуатации рекоменлуется заряжать АКБ только после появления на ЖК-дисплее Устройства индикации значка заряда АКБ, если регулярно заряжать частично разряженные АКБ, их емкость может снизиться.

• Не слелует оставлять АКБ полключенным к зарялному устройству на срок более 12 часов, поскольку избыточная зарядка может сократить срок службы АКБ

• Не пытайтесь использовать для заряда АКБ и питания устройства любой другой блок питания, кроме входящего в комплект поставки. Использование другого СЗУ может привести к повреждению устройства или порче АКБ.

- Технические характеристики АКБ таковы, что сразу после покупки и после длительного хранения зарядка АКБ сразу на полную мощность невозможна.

- Если полностью заряженную АКБ не использовать в работе, она со временем разряжается. Если АКБ не использовалась в течение длительного срока емкость ее понижается.

- Избегайте воздействие на АКБ температур ниже -10°С или выше +45°С. Меры предосторожности

• Запрещается использовать неисправные зарядные устройства и АКБ.

• Зарядные устройства и АКБ следует использовать только по их прямому назначению

• Запрешается разбирать, модифицировать или нагревать АКБ и СЗУ. а также вызвать короткое замыкание на их контактах.

• Не допускается отрезать, повреждать, модифицировать кабель СЗУ или USB-кабель, а также зажимать их или ставить на них тяжелые предметы. Любые подобные действия могут вызвать короткое замыкание и привести к пожару или поражению электрическим током.

• Используйте только штатные и рекомендованные изготовителем Устройства аккумуляторы, зарядные устройства, кабели. Использование любых других комплектующих, аксессуаров и принадлежностей, кроме рекомендованных для данного оборудования его изготовителем, может привести к поломке устройства, травме и представлять угрозу безопасности.

 $\bullet$  не допускайте падения АКБ, а также значительных механических воздействий на АКБ, которые могут привести к повреждению его корпуса. Это может вызвать утечку электролита и привести к травмам и порче устройства.

• Запрещается использовать АКБ с истекшим сроком службы (годности). • Запрещается нагреватьАКБ или бросать ее в огонь – она может взорваться. • Запрещается использование АКБ и зарядного устройства в условиях повышенной влажности, например в ванной комнате.

**ВНИМАНИЕ!** Изготовитель устройства оставляет за собой право комплектовать устройство АКБ, с отличными от указанных, характеристиками.

# **Общий вид планшетного компьютера**

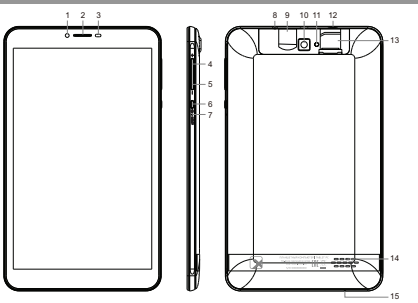

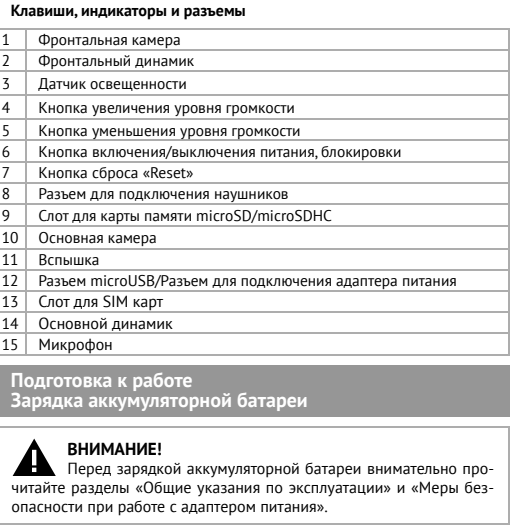

Подключите адаптер питания к сети и вставьте штекер адаптера в соответствующее гнездо на корпусе устройства. Во время зарядки значок питания на экране устройства изменится с на и придет в движение, демонстрируя то, что процесс начался.

Рекомендуется не отсоединять устройство до тех пор, пока батарея не зарядится полностью.

В момент полной зарядки аккумулятора значок питания на экране устройства полностью заполнится.

**Примечание:** в Вашем планшетном компьютере установлена батарея повышенной емкости, для того, чтобы сохранить ее работоспособность и продлить срок службы, следуйте нижеописанным инструкциям:

• не производите зарядку устройства при высокой температуре; • не следует производить подзарядку устройства постоянно: Вы можете сделать это в тот момент, когда на дисплее появится сообщение о низком уровне заряда;

• если Вы не используете устройство длительное время, подзаряжайте аккумулятор не менее одного раза в течение двух недель, не дожидайтесь момента полной разрядки.

### **Общий вид стандартного рабочего стола OC Android**

#### **Решение** проблем с питанием, запуском компьютера и аккумуляторо **1) Планшет не включается**

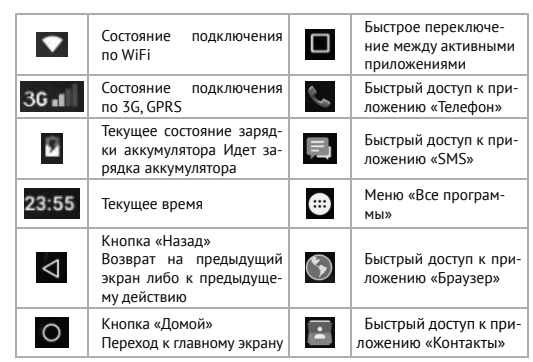

• возможно, у устройства чрезвычайно низкий заряд аккумулятора. В этом случае система автоматически предотвращает полную разрядк во избежание потери информации и хранящихся данных. Перед тем, как осуществить повторную попытку включения устройства, заряжайте ег не менее 5-ти минут и не отсоединяйте адаптер питания от розетки во

## **Навигация по рабочему столу**

Для переключения между экранами сдвиньте активный экран в нужную сторону. Для быстрого возврата на главный экран нажмите кнопку в строке состояния.

В нижней части экрана или в правой боковой части экрана правом углу экрана находится кнопка доступа к списку установленных приложений . Эта кнопка является аналогом подменю **«Все программы»**, расположенного в меню **«Пуск»** операционной системы Windows.

## **Возможные неисправности и методы их устранения**

Информация, изложенная ниже, поможет Вам выявить и устранить наиболее распространенные проблемы аппаратной части и программного обеспечения, с которыми вы можете столкнуться.

При возникновении описанных ниже проблем следует сначала попытаться решить их самостоятельно, воспользовавшись изложенными рекомендациями. В том случае, если приведенные советы не помогут, обратитесь в службу поддержки teXet или к специалистам авторизованного сервисного центра.

Перед тем, как предпринять какие-либо дальнейшие действия, проверьте: • подключение адаптера питания в электрическую сеть и планшетный компьютер;

• сохранится ли неисправность устройства после отключения всех внешних устройств;

• корректно ли была произведена настройка системы. Если Вы допустили ошибки при настройке устройства или не уверены в корректности сделанных Вами изменений, попробуйте восстановить первоначальные настройки системы.

**Для восстановления настроек выполните следующие действия:** 1) нажмите кнопку  $\bigcirc$ , для перехода на главный экран; 2) нажмите на кнопку ... и выберите «Настройки» во вкладке «Приложения» 3) откройте раздел «Восстановление и сброс»; 2) выберите пункт «Сброс настроек» и следуйте дальнейшим указаниям.

**При сбоях в работе внешних устройств** (таких как USB флеш-накопители, microSD карты), подключенных к планшетному компьютеру, проблема, как правило, заключается в самих внешних устройствах. Поэтому сначала проверьте устройства на работоспособность и при необходимости обратитесь к их производителю.

### **Программное обеспечение третьих лиц**

У Вас могут возникать проблемы в случае использования не авторизованного и не прошедшего проверку программного обеспечения третьих лиц. Производитель не может гарантировать работоспособность таких приложений и не несет ответственность за сбои в работе планшетного компьютера вследствие их использования. По поводу некорректной работоспособности приложений на планшетном компьютере teXet вы можете обратиться к разработчику приложения,

- проверьте заряд аккумулятора, в случае разрядки присоедините адаптер питания и подождите не менее 5-ти минут;
- нажмите и удерживайте кнопку включения устройства не менее 5 сек; • в том случае, если аккумулятор заряжен, все равно подключите адаптер питания и повторите процедуру повторно;
- если устройство не включается даже после подзарядки, обратитесь в службу поддержки или авторизованный сервисный центр.

#### **2) Компьютер отключается сразу после включения**

время работы. **3) Быстрый разряд батареи**

• возможно, Вы используете программы, требующие большого расхода энергии. Больше всего энергии расходуется на просмотр видео;

- попробуйте установить более экономичные настройки яркости экрана; • установите последнюю версию прошивки;
- аккумулятор разряжается во время работы при низкой температуре. **4) Аккумулятор не заряжается или заряжается медленно**
- убедитесь в том, что адаптер питания подключен к работающей розетке. При подключении адаптера питания на устройстве, в строке состояния должен гореть индикатор заряда аккумулятора;
- убедитесь в том, что вы используете стандартный адаптер питания, а не адаптер от другого устройства;
- аккумулятор может не заряжаться во время работы при высокой тем-

пературе;

• аккумулятор будет заряжаться очень медленно при подзарядке от

компьютера.

#### **5) Планшет стал работать медленнее после закачки приложения**

При обнаружении каких-либо недостатков в программном обеспечении (системный сбой, существенное замедление скорости работы или полное прекращение работоспособности изделия) необходимо: • произвести перезапуск устройства кнопкой Reset (в некоторых случаях необходимо нажать кнопку Reset несколько раз);

• произвести сброс на заводские установки;

• скачать из раздела поддержки актуальную версию системного ПО

и установить его на устройство.

# **Решение проблем с воспроизведением звука**

#### **1) Звук не воспроизводится**

• удостоверьтесь, что воспроизведение звука включено в основных настройках системы. Удостоверьтесь в том, что громкость выведена на максимальный (или необходимый Вам) уровень;

• недостаточная громкость. Отрегулируйте уровень громкости в настройках системы;

• многие из проблем с воспроизведения аудио связаны с программным обеспечением. Если ранее проблем с воспроизведением звука не наблюдалось, то, возможно его отсутствие связано с некорректной установкой программного обеспечения, либо с настройками установленной программы. Для разрешения проблем обратитесь к разработчику такого ПО;

• проверьте, не поврежден ли воспроизводимый файл. Попробуйте воспроизвести иной файл из другой директории.

#### **2) Проблемы с записью звука**

• удостоверьтесь в том, что микрофон устройства направлен в сторону источника звука, а также, что запись выведена на необходимый уровень громкости. Силы источника звука может быть недостаточно для отчетливой записи;

• удостоверьтесь в том, что правильно установлено программное обеспечение для звуковоспроизводящего устройства. Переустановите ПО при необходимости.

# **Проблемы с работой карты microSD/ microSDHC**

### **1) Компьютер не распознает карту:**

• убедитесь в том, что карта вставлена в предназначенный для нее разъем до упора;

• убедитесь в том, что карта вставлена правильной стороной;

• возможно, карта повреждена. Попробуйте проверить работоспособность карты на другом устройстве;

• попробуйте извлечь или повторно вставить microSD/microSDHC карту, попробуйте перезагрузить компьютер;

• обратитесь к руководству по установке данной карты.

#### **2) Проблема с копированием файлов**

• проверьте, правильно ли было произведено соединение стационарного компьютера/ноутбука и teXet TM-8044;

• возможно, память устройства переполнена и требуется удалить неиспользуемые файлы;

• возможно, проблему вызывает приложение, в котором осуществляется попытка скопировать файлы. Переустановите это приложение или используйте другое.

**Проблемы с автоматической сменой ориентации экрана при повороте компьютера**

• убедитесь, что эта функция активирована на данном устройстве. Рядом с пунктом **«Автоповорот экрана»** должен быть установлен соответствующий флажок.

## **Словарь терминов**

Android OS – операционная система для планшетных компьютеров и коммуникаторов, основанная на ядре Linux. Play Market (Android Market) – онлайн-каталог программного обеспечения для Android OS.

APK – Android Package, формат файла являющегося пакетом для установки приложения в Android OS.

Виджеты (Widgets) – простые мини-программы, которые украшают рабочий стол и облегчают доступ к разнообразной информации.

USB-Host аппаратная часть, обеспечивающая поддержку периферийных устройств подключенных через USB порт. Позволяет подключать к планшетному компьютеру флеш- накопители, клавиатуры, мышки и т.п. WiFi – технология, позволяющая осуществлять беспроводной доступ в интернет.

G-Sensor – датчик, который определяет положение и перемещение устройства в пространстве. Он помогает выставлять горизонтальную или вертикальную ориентацию экрана в зависимости от того, как вы держите свое устройство.

#### **Условия транспортировки и хранения**

Планшетный компьютер в упакованном виде можеттранспортироваться в крытых транспортных средствах любого вида при температуре от минус 25 до плюс 35 ºС, с защитой его от непосредственного воздействия атмосферных осадков, солнечного излучения и механических повреждений.

# **Информация об изготовителе и импортере**

#### Разработано ЗАО «Алкотел»

Изготовлено «Читэк Шэньчжэнь Текнолоджи Ко. Лтд» №48, Ксиашийиа Роад, Джиангши Комьюнити, Гонгминг Саб-Дистрикт, Гуангминг Нью Дистрикт, Шэньчжэнь Сити, Гуандонг Провинс, Китай по заказу и под контролем ЗАО «Алкотел» Страна происхождения: Китай

Импортер: ЗАО «Алкотел» ул. Маршала Говорова, дом 8 А, Санкт-Петербург, Россия, 198188

Адаптер питания TTC-1067, вход 100-240В, 50/60 Гц. Потребляемая мощность не более 10 Вт. Сертификат соответствия: № ТС RU C-CN.АЛ16.В.00228 Срок действия с 05.11.2013 по 04.11.2018 Орган по сертификации продукции: ООО «Гарант плюс» Изготовитель: Мэй Шунь Хэ Электроник Лимитед, этаж 6, дом 3, промышленный район Фуюань, 518110, Шеньчжэнь, Китай Срок службы устройства: 2 года

Уполномоченное изготовителем лицо: ЗАО «Алкотел» ул. Маршала Говорова, дом 8 А, г. Санкт-Петербург, Россия, 198188 www.texet.ru, e-mail: mail@texet.ru

Сертификат соответствия № TC RU C-CN.АВ29.В.08393 Срок действия с 13.04.2016 по 12.04.2021 Орган по сертификации ООО «Трансконсалтинг» № РОСС RU.0001.11АВ29

Декларация о соответствии ТM-8044 зарегистрирована в Федеральном агентстве связи РФ Регистрационный № Д-МТ-9655 от 13.05.2016 Декларация действительна до 10.05.2026

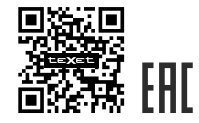